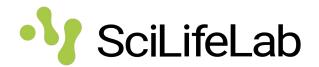

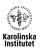

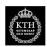

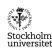

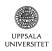

# Data Centre services and tools workshop

Fellows retreat 2020-10-20 Johan Rung, Hanna Kultima and Per Kraulis

### SciLifeLab Data Centre

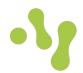

- Central support function in SciLifeLab, not a facility.
- Created in 2016 to address needs to make SciLifeLab produced data FAIR, as one of Sweden's first research data offices.
- Close connection between IT services to data producers and services for FAIR and research data management.
- Very positive feedback from IAB evaluation 2019
- Primarily supports data producers: <u>datacentre@scilifelab.se</u>
- For bioinformatics and analysis support to research projects, contact NBIS: support@nbis.se

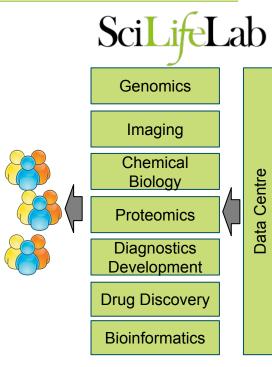

### Bringing data production closer to data sharing

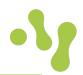

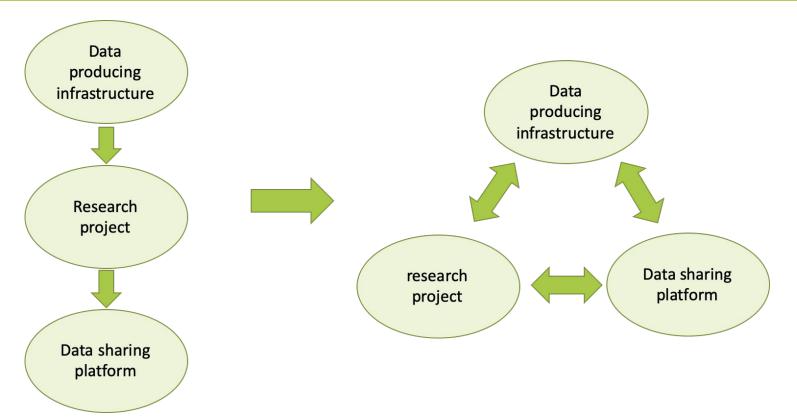

### Data Centre / NBIS differences

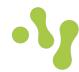

Researchers

mor

Supported projects

#### **NBIS**

Support for research projects
Development
Data management
Training
ELIXIR hub

### **Data Centre**

Data management
IT- and data services
and resources

IT coordination

Platforms

\_

Data production

# Typical way of working DC-NBIS

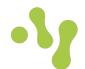

Data management plans

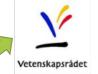

National DMP coordination group

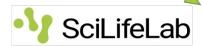

Data Centre

Building the systems

Hosting the data infrastructure

Participate in national coordination

Supporting NBIS

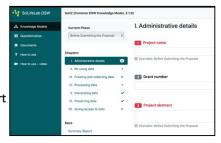

https://dsw.scilifelab.se

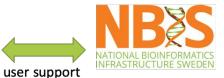

Supporting individual researchers

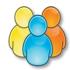

### **Swedish Covid-19 Data Portal**

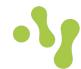

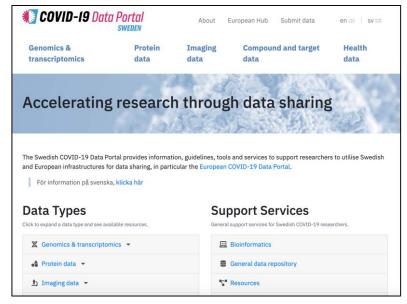

Structured around data types and support services in Sweden

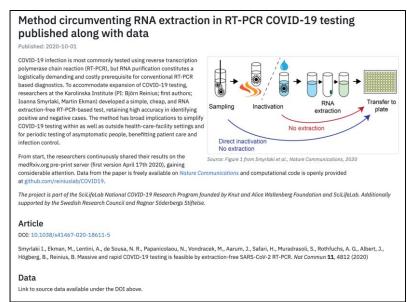

Data sharing focused news

### **Swedish Covid-19 Data Portal**

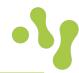

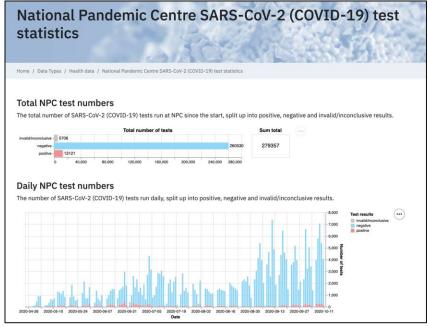

Updated test statistics from virus sequencing and serology testing labs

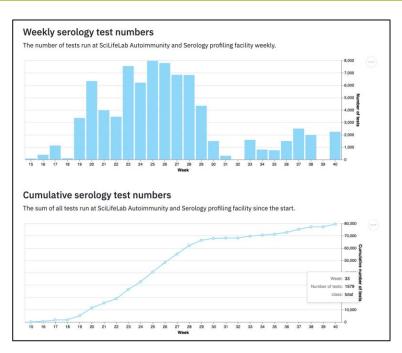

### **Swedish Covid-19 Data Portal**

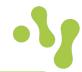

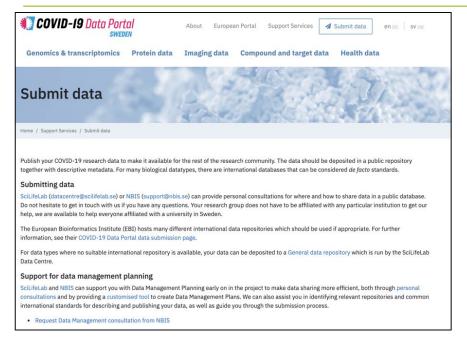

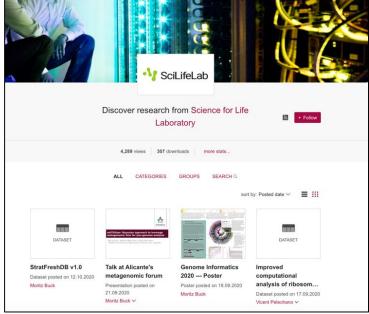

Data submission guidelines and support

Institutional data repository (Figshare)

### SciLifeLab Covid-19 Data Portal

Virus analyses Antibody analyses Epidemiological studies

External relations Industry Health care

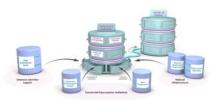

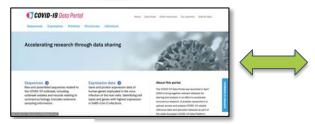

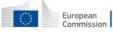

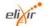

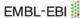

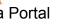

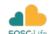

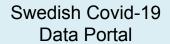

Data management support

Data visualisation

AI/ML models

Compute services

Bioinformatics support (NBIS)

Covid-19 research program support

Collaborative tools

Data publishing

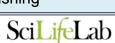

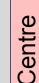

ata

ap

SciLifeL

SciLifeLab Covid-19 research program

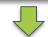

Technology platforms

Genomics

**Imaging** 

Chemical Biology

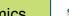

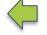

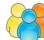

Users

**Proteomics** 

Diagnostics Development

**Drug Discovery** 

**Bioinformatics** 

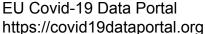

# Future plan: SciLifeLab Data Portal

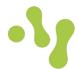

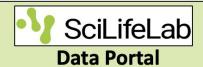

One stop data support portal for all users

Operated jointly by DC, NBIS, platforms

Data capabilities built from services and resources, partly operated by the community and in collaboration with international partners

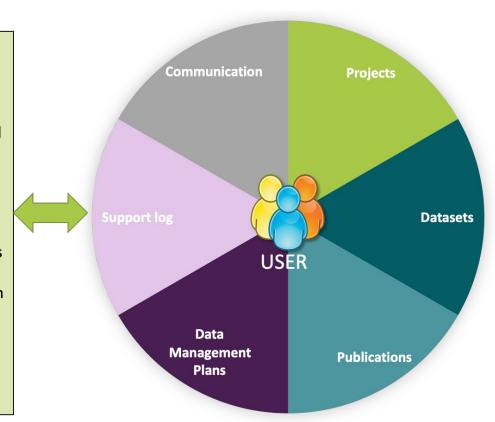

# Future plan: SciLifeLab Data Portal

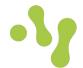

#### Platform data services

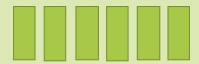

Systems, tools and support to platforms

#### **Bioinformatic services**

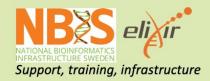

# **Supported Access to Computational services**

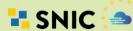

EUROPEAN OPEN SCIENCE CLOUD

...and close coordination with university IT

#### **Collaborative tools**

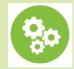

Tools and systems for team science

#### SciLifeLab Data Resources

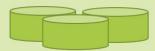

Repositories for data sharing and publishing

#### **Hosted Data Resources**

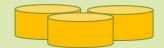

Community created resources and services

#### International archives

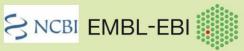

Submission pipelines and technical collaboration

#### ELSI and sensitive data services

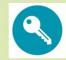

Tools and resources for sensitive or clinical data

#### Data modeling and visualization

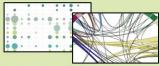

Tools for AI and data mining and exploration

# Research data lifecycle

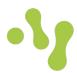

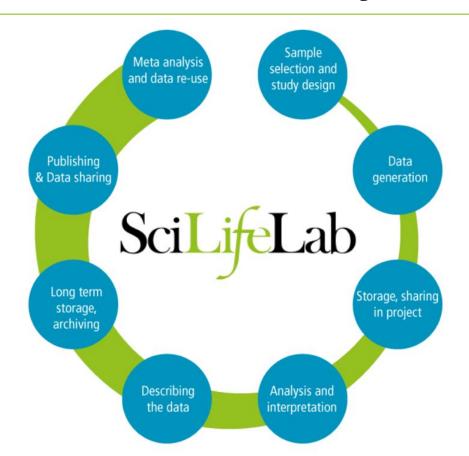

- The research data life cycle illustrates the different stages the research data goes through, from planning to data-use.
- Research Data Management spans over all stages of the research cycle

### **Overview**

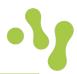

- Planning
  - Data Management Plans
- Project tools
  - Slack
  - Confluence
  - Nextcloud
  - Storage
- Publications
  - Publication Database
  - Figshare
  - EBI services
  - Hosting @ DC
  - DbShare
  - DataGraphics

# Data management plans

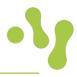

- A data management plan describes how the research project will generate/collect data, how
  it is to be handled, organized, stored and published. A DMP also describes how data will be
  retained and archived after the project has ended.
- All who are awarded a grant from the Swedish Research Council must have a data management plan if the research generates research data. The plan should address the following aspects of the research project:
  - Description of data
  - Documentation and data quality
  - Storage and backup
  - Legal and ethical aspects
  - Accessibility and long-term storage
  - Responsibility and resources
- The universities provide the digital tool DMPonline where researchers can create, update and share data management plans. Employees at the university can create an account in DMPonline.

### DSW - Data Stewardship Wizard demo to come

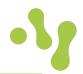

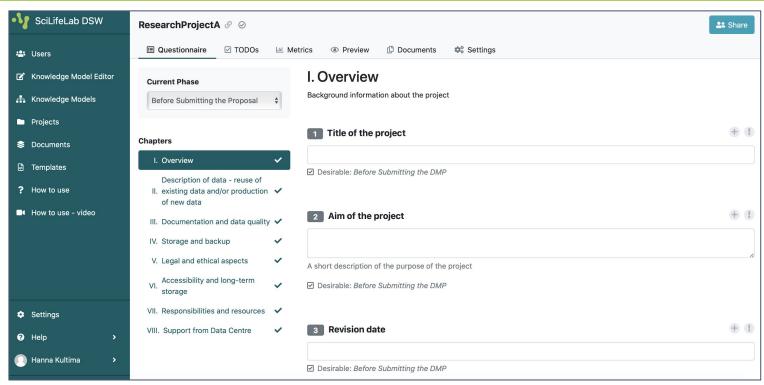

# Slack – chat style team communication

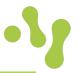

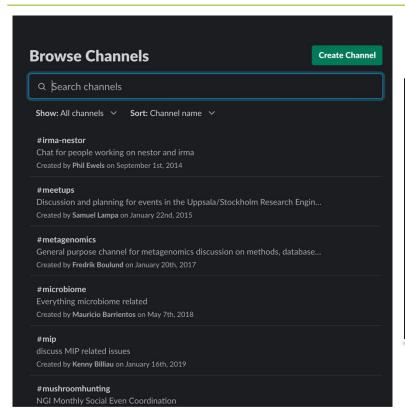

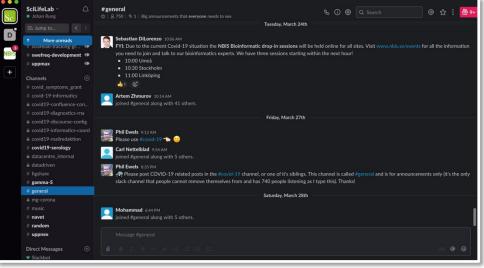

### **Confluence – collaborative workspaces**

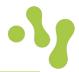

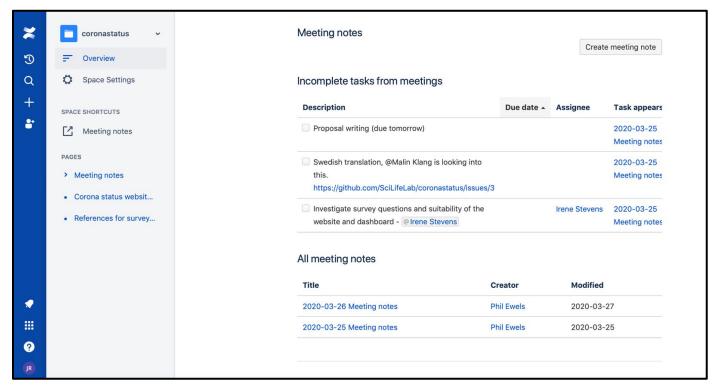

Confluence collaborative workspaces – share and edit documents, plan projects, manage tasks, etc. <a href="https://scilifelab.atlassian.net">https://scilifelab.atlassian.net</a> / <a href="datacentre@scilifelab.se">datacentre@scilifelab.se</a>

# Nextcloud – dropbox-style file sharing

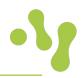

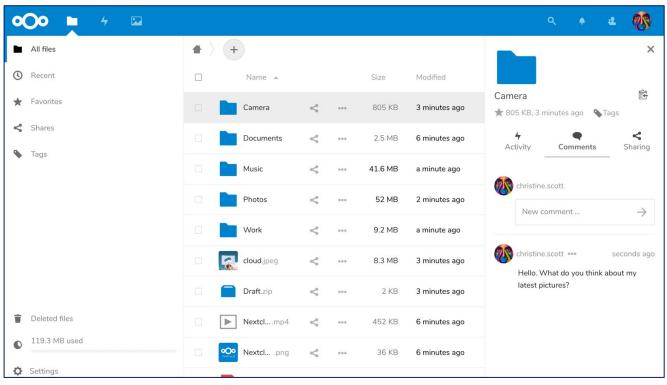

Nextcloud – Dropbox style file sharing for larger data <a href="https://nextcloud.dckube.scilifelab.se">https://nextcloud.dckube.scilifelab.se</a> / <a href="mailto:datacentre@scilifelab.se">datacentre@scilifelab.se</a>

# Figshare – general data publishing demo to come \\

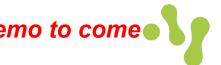

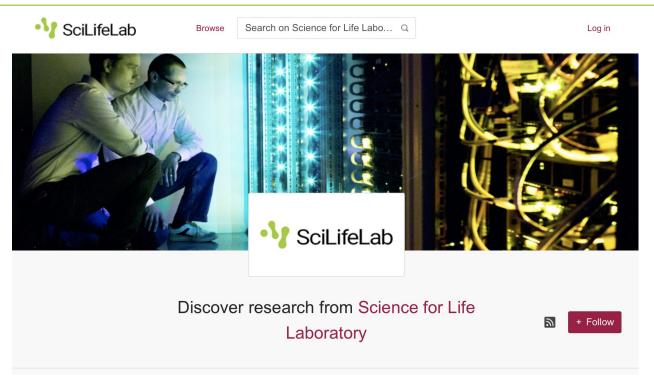

Data publishing, DOI minting, meta data annotation, etc. https://scilifelab.figshare.com Submission workflow: <a href="https://www.scilifelab.se/community-pages/systems-data/repository">https://www.scilifelab.se/community-pages/systems-data/repository</a>

### **User accounts**

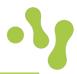

#### Getting an account

- Many SciLifeLab affiliated researchers or facility staff already have accounts. To check if you have an account, go to https://scilifelab.figshare.com/account/forgotpassword, type your email address and click submit. If you receive an email you already have an account and need to set up a password before you can log in. You can set up a password by following the instructions in the received email. Accounts are created for all SciLifeLab Fellows!
- If you don't have an account, email datacentre@scilifelab.se and an account will be created for you.

#### How to login

• To login, go to the SciLifeLab Data repository and click on the red Log in button in the top right side of the screen. Enter your user name and password.

# **Upload data**

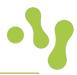

There are several ways to upload your data:

- Through My data where you can drag and drop files of up to 5GB (default limit).
- Using the desktop uploader or the Figshare API, especially when working with large file/s most web browsers can cope with about 5GB single file uploads.

#### Metadata

When uploading an item you will be asked to fill in a metadata form. The metadata form consists of both mandatory and non-mandatory fields.

- Mandatory metadata: title, author, subject category, item type, keywords, license, description and contact email.
- Additional metadata: funding, resource, references, publisher and access request email.

# **Upload data conditionally**

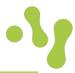

There are a number of reasons why you may want to conditionally upload your files:

- There may be ethically or commercially sensitive data
- You may not have the permission to make the data available
- Your data may be stored somewhere else, but you want to link to it to get a DOI
- You want to reserve a DOI for your data which you can include in your publication
- Embargo
- Linked file
- Meta data record
- Reserve DOI
- Sharing private data

### Publish, edit and delete items

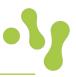

- Before publishing, consider attaching both a **readme.txt** file and a **manifest** file, containing a checksum, to the item. The readme.txt file should preferably contain the same metadata as are stated in the metadata form.
- When ticking Publish, you'll be prompted to check the license you've assigned and the terms of
  use. Your item will then be sent for review by SciLifeLab's institutional reviewers

#### Edit items

 You can go back and edit items after you've made them publicly available. Some changes may trigger a new version.

#### Delete items

- Click on the Delete item button in the metadata form to delete a private item.
- Published items are considered to be published permanently and can only be deleted in special cases.

### Good behaviour for life science data

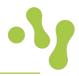

- Share your research data preferably by submitting data to international repositories
- Annotate your data well
- Human data is often sensitive personal data and require stronger security and more careful handling
- Back up your data
- Keep track of data analysis and data management with the same detail as you would keep track of lab protocols in lab notebooks (and use an electronic notebook system!)
- Work reproducibly: <a href="https://nbis-reproducible-research.readthedocs.io/">https://nbis-reproducible-research.readthedocs.io/</a>
- Set up data management plans
- Keep track of which versions of data and software that you have used to generate results that you publish
- Data sharing => more citations!

### Publication database - demo to come

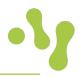

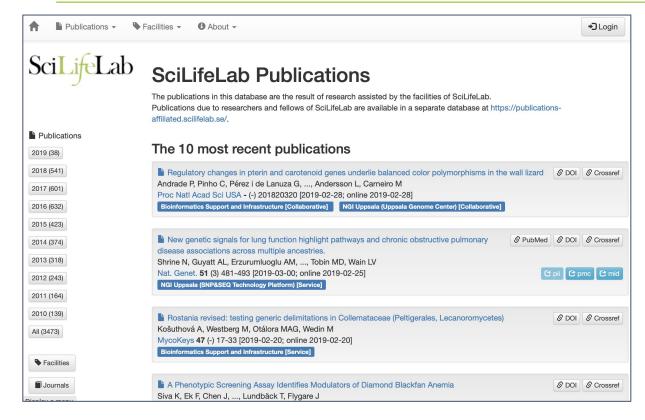

#### Facilities:

https://publications.scilifelab.se

Get curator accounts from Data Centre to report publications directly into the database:

#### datacentre@scilifelab.se

Affiliated researchers: <a href="https://publications-affiliated.scilifelab.se">https://publications-affiliated.scilifelab.se</a>

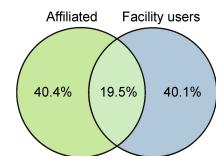

Overlap between facility and researcher publications

### **DbShare**

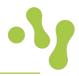

- Publish relational database on the web.
- Based on Sqlite.
- Allows a user to query (SQL) the contents.
- Allows download of data.
- The db can be created via the web interface.
- https://dbshare.scilifelab.se/
- Ask datacentre@scilifelab.se for more info, or an account to try it out.

# **DataGraphics**

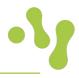

- Display plots (graphics) based on data in CSV or JSON format.
- Uses the Vega-Lite system for specifying the graphic.
- The data is semi-static; updateable as a whole.
- A plot always uses the current data; no need to update it explicitly.
- A graphic can be embedded in your own HTML page.
- https://datagraphics.dckube.scilifelab.se/
- Ask datacentre@scilifelab.se for more info, or an account to try it out.

# datacentre@scilifelab.se

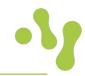

# www.scilifelab.se/data

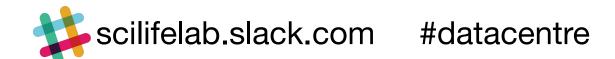

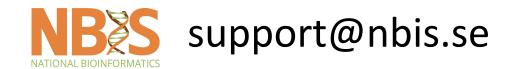